# **poApps – Paul's Portable Applications**

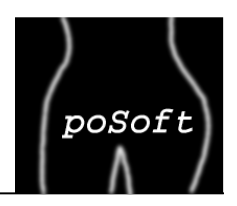

#### poTools Revisited - A time travel through my Tcl life

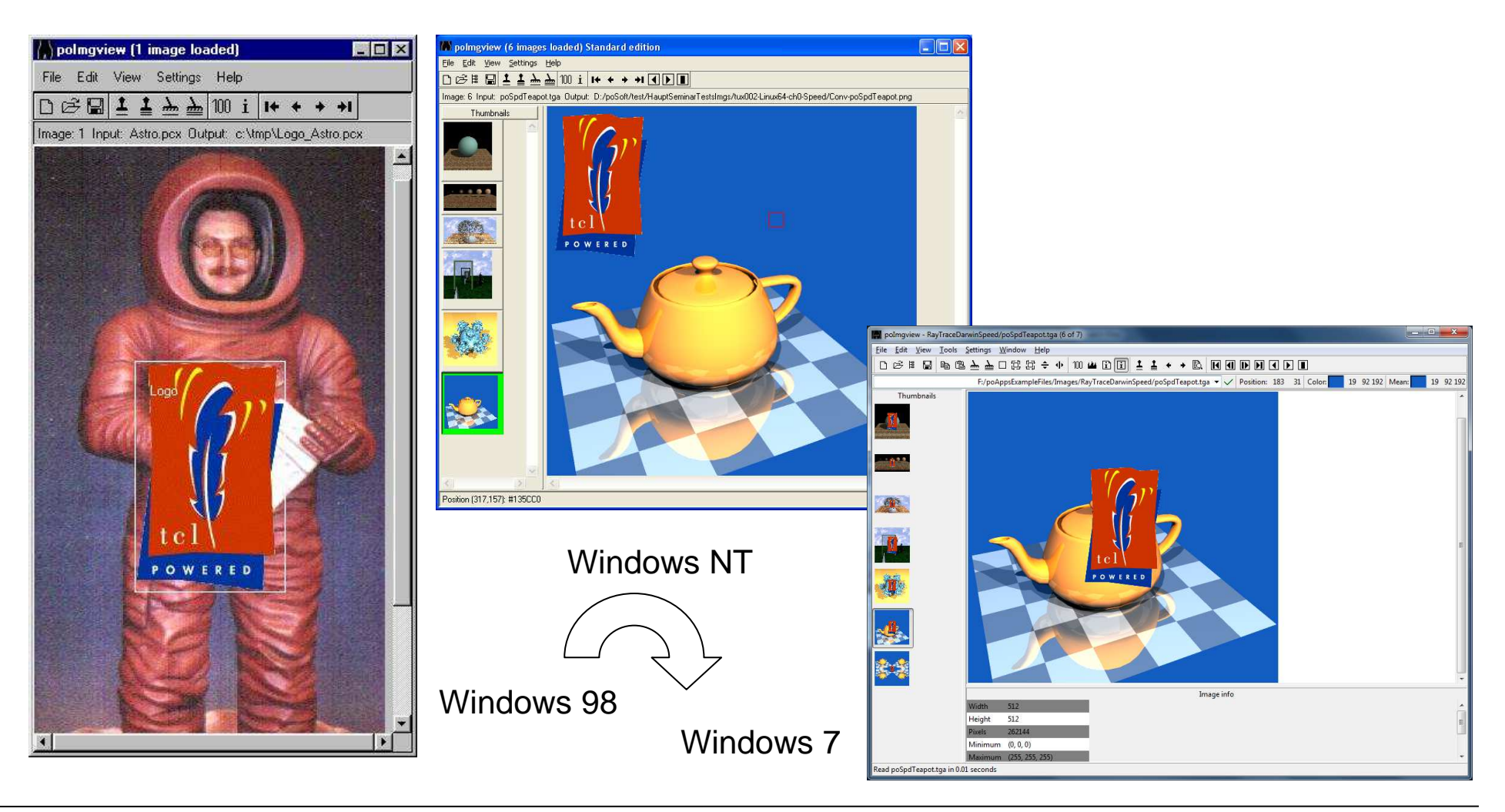

**poApps – Paul's Portable Applications** Page 1European Tcl/Tk User Meeting 2013, Munich

# **poApps – What are they good for?**

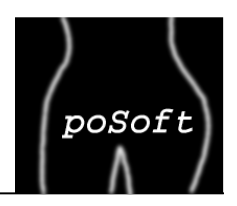

Applications for directory and file comparison as well as for image manipulation and comparison.

Same application for all major operating systems:

- Windows, Linux, Mac OSX.
- formerly SGI and Sun.
	- Image view
	- Image browser
	- Bitmap editor
	- Image diff
	- Directory diff
	- File diff

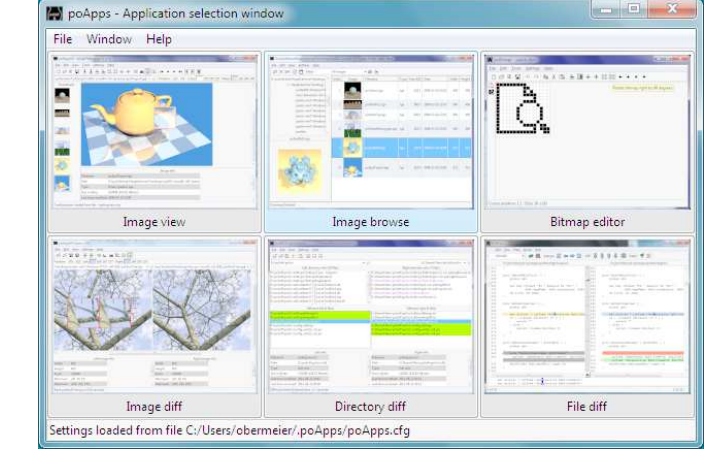

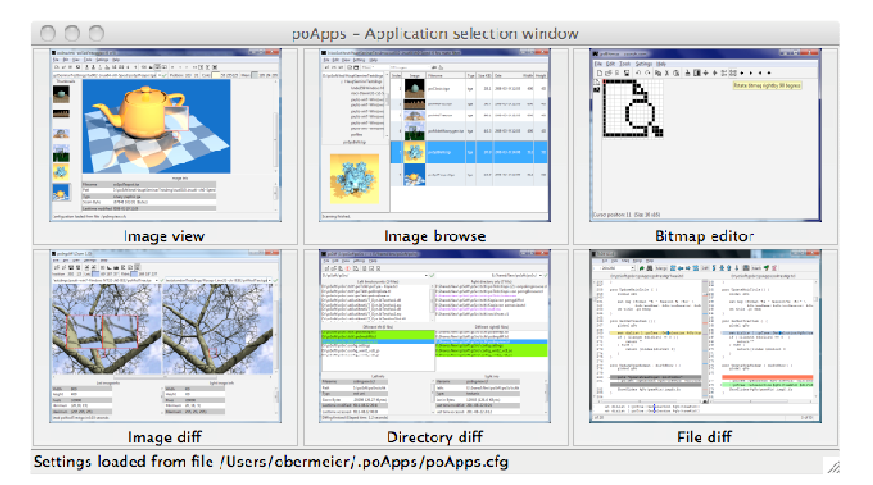

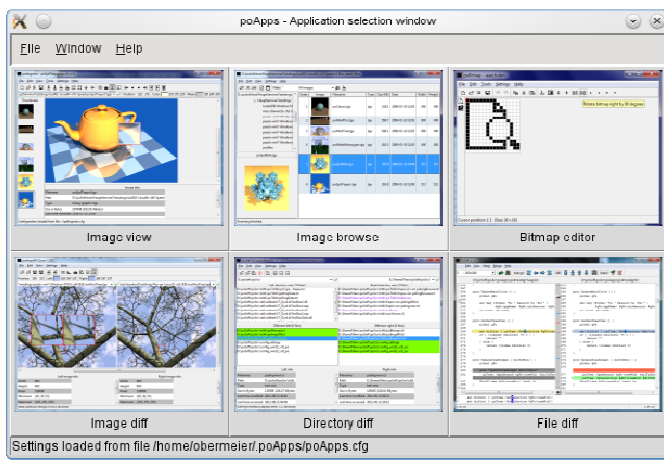

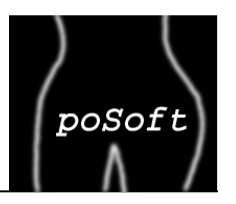

#### **Standard packages:**

- Tk
- Tablelist
- TkImg
- Twapi

#### **poSoft packages:**

- poTcllib: my tcllib
- poTklib: my tklib
- poImg: C-based image processing package

Most of the functionality implemented in C in poImg is also available in the poPhotoUtil package on the Tcl'ers Wiki: http://wiki.tcl.tk/27501

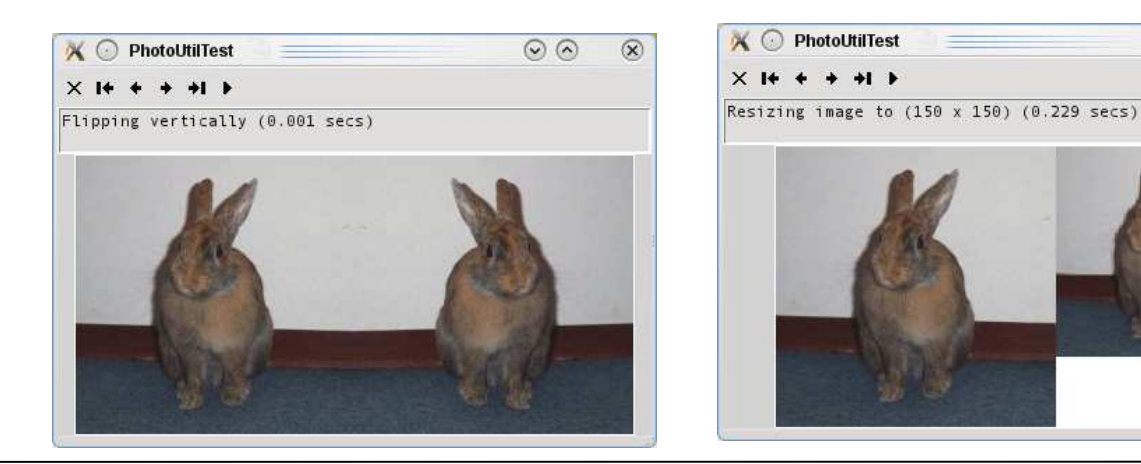

**poApps – Paul's Portable Applications** Page 3Paul Obermeier, paul@poSoft.de

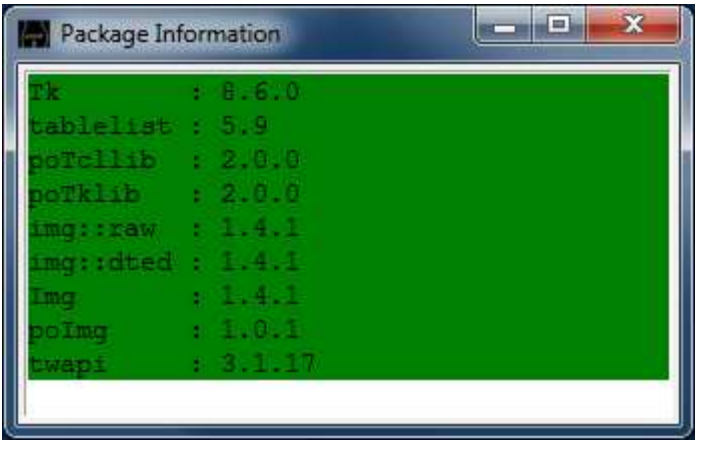

 $\odot$ 

 $\infty$ 

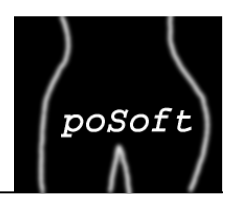

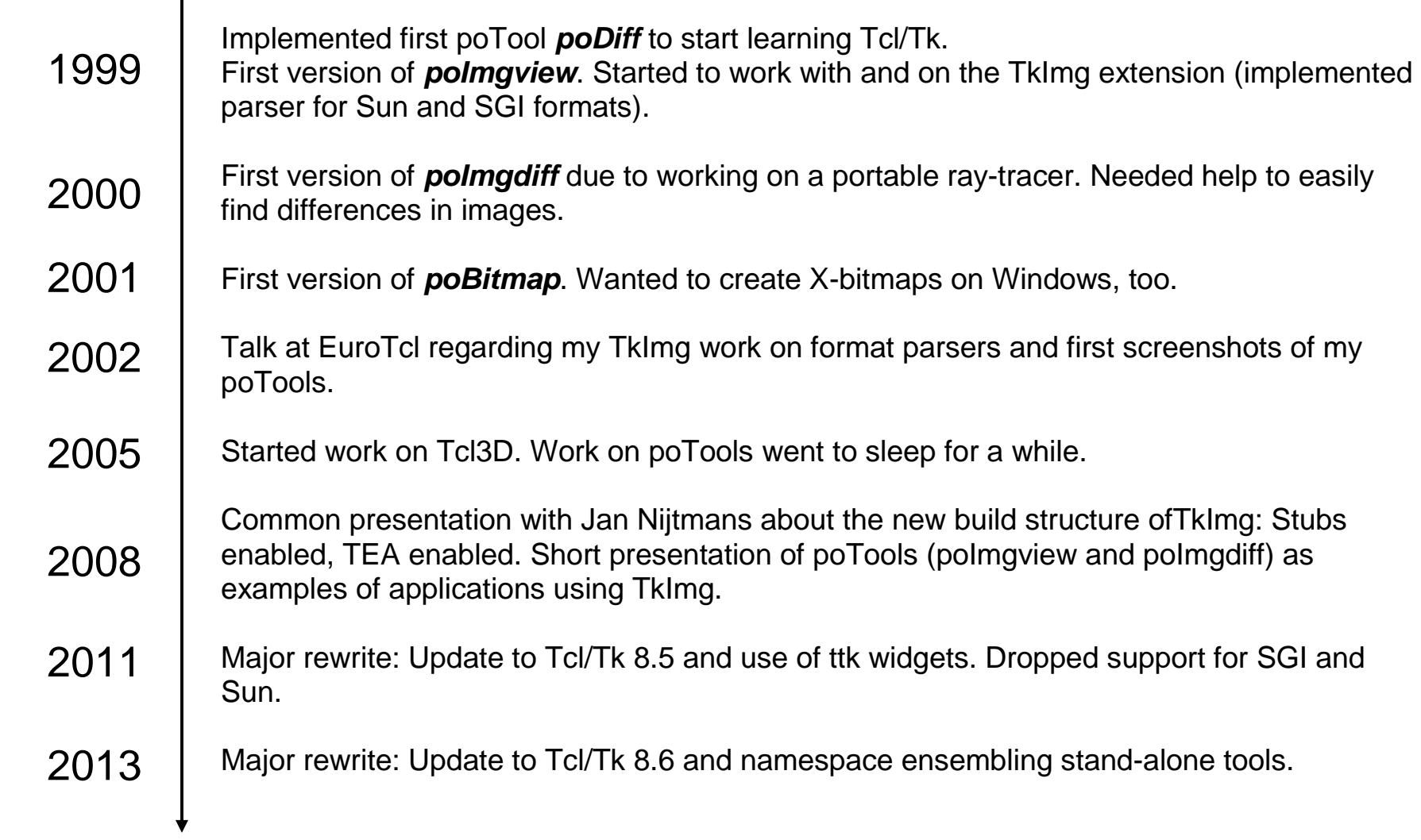

 $\mathbf{I}$ 

## **Image view – Main window**

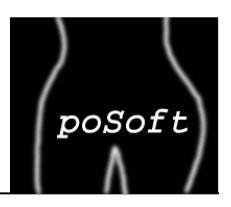

The main window contains the scrollable image window, the preview list of loaded images, image information and a zoom rectangle.

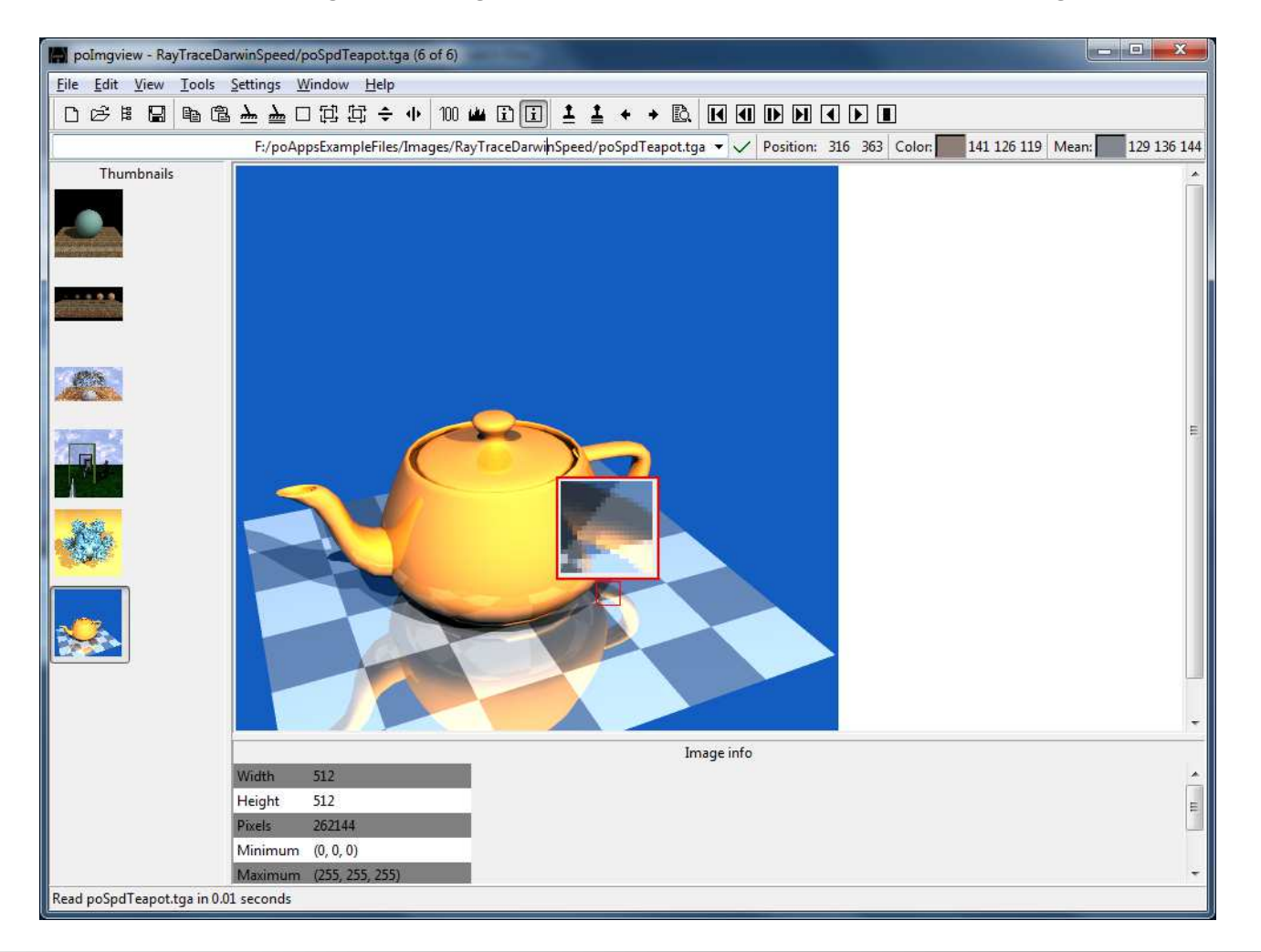

## **Image view – Image information**

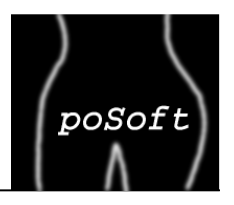

Display either file or image information.

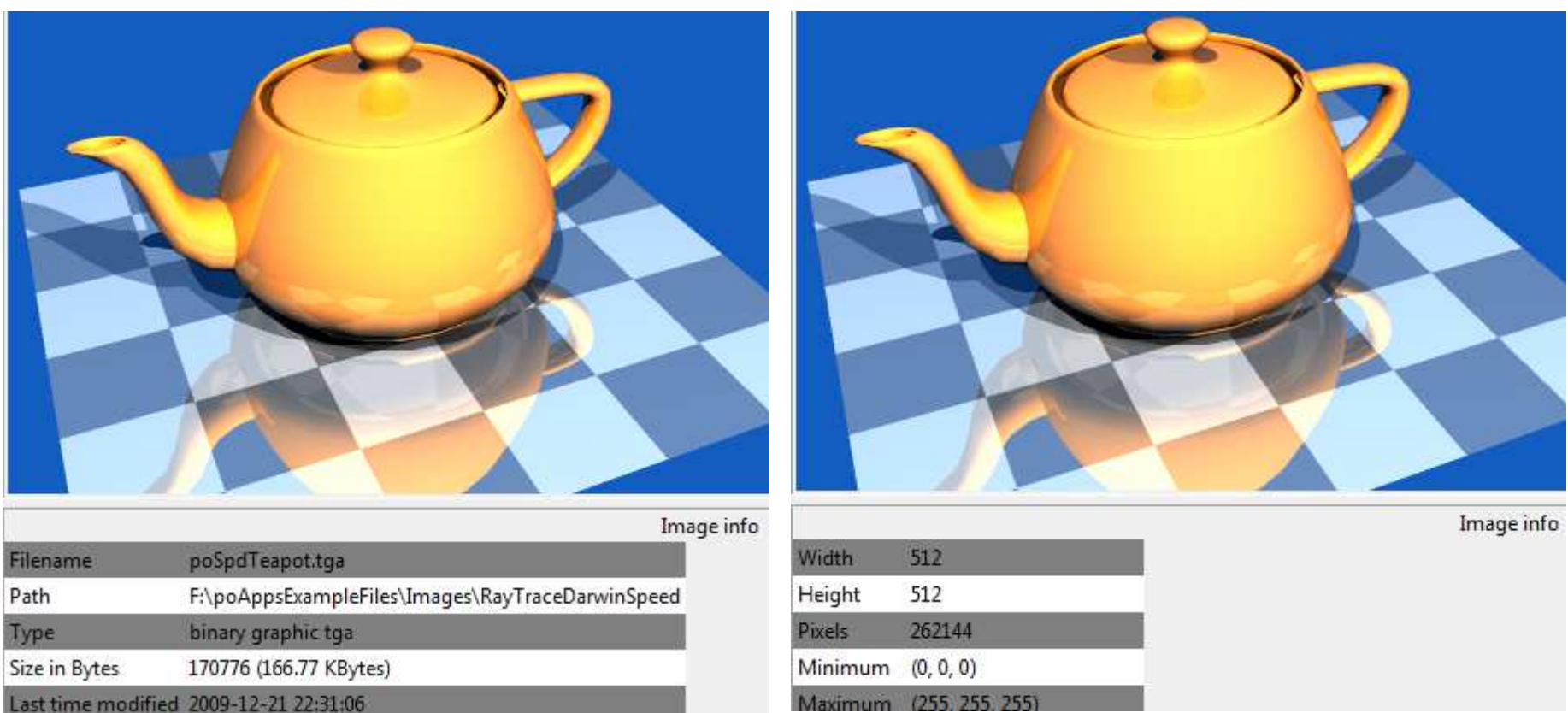

#### **Image view – Image maps**

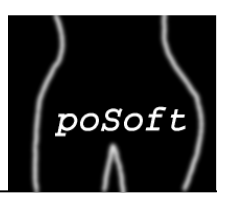

Generate HTML image maps with rectangles or spheres.

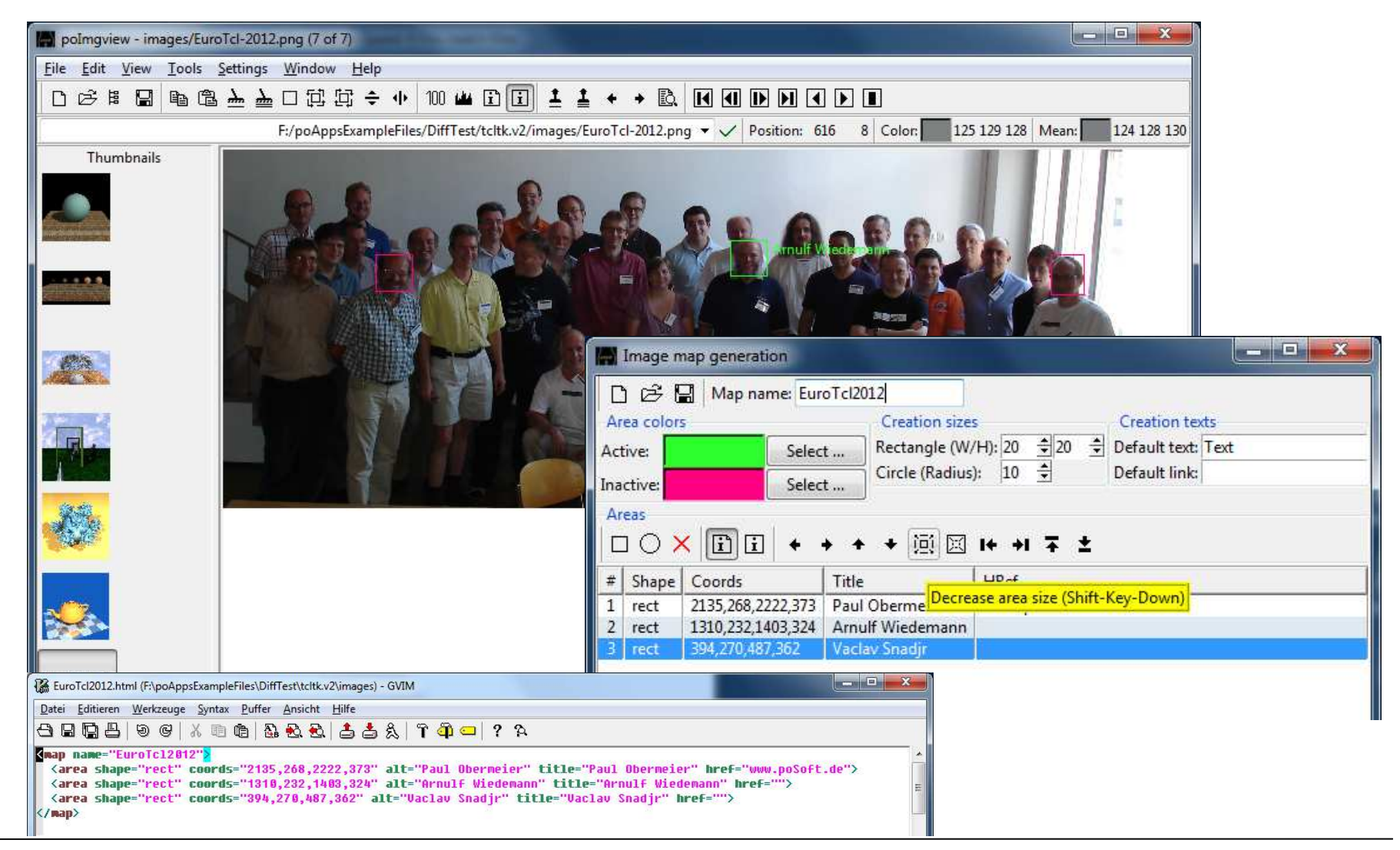

**poApps – Paul's Portable Applications** Page 7Paul Obermeier, paul@poSoft.de

## **Image view – Image tiling**

poSoft

Generate new images by tiling and mirroring.

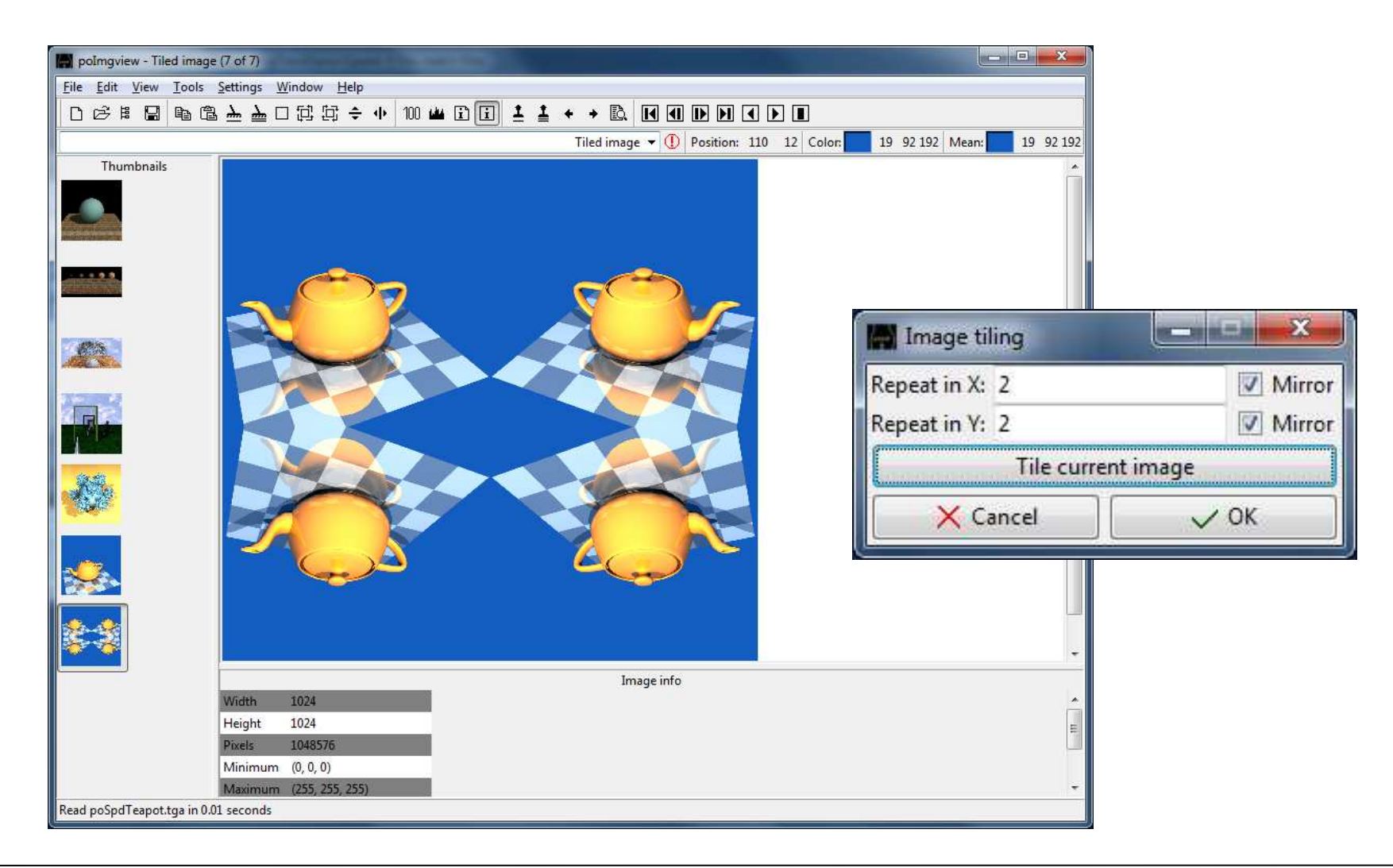

#### **Image view – Noise images**

Generate (tileable) noise images usable for texturing.

 $\begin{array}{c|c|c|c|c} \hline \multicolumn{1}{c|}{\textbf{}} & \multicolumn{1}{c|}{\textbf{}} & \multicolumn{1}{c|}{\textbf{x}} \end{array}$ poImgview - Tiled image (8 of 8) File Edit View Tools Settings Window Help  $D\otimes \mathbb{R} \boxtimes \mathbb{R} \oplus \mathbb{R} \triangleq \Delta = 2 \boxplus \mathbb{R} \oplus \mathbb{R} \oplus \$  $\begin{array}{c|c|c|c|c} \hline \multicolumn{1}{c|}{\mathbf{C}} & \multicolumn{1}{c|}{\mathbf{X}} \\ \hline \multicolumn{1}{c|}{\mathbf{C}} & \multicolumn{1}{c|}{\mathbf{X}} \\ \hline \multicolumn{1}{c|}{\mathbf{A}} & \multicolumn{1}{c|}{\mathbf{A}} & \multicolumn{1}{c|}{\mathbf{X}} \\ \hline \multicolumn{1}{c|}{\mathbf{A}} & \multicolumn{1}{c|}{\mathbf{A}} & \multicolumn{1}{c|}{\mathbf{A}} \\ \hline \multicolumn{1}{c|}{\mathbf{A}} & \multic$ Tiled image  $\bullet$  (1) Position: 10 38 Moise image generator Thumbnails <u> A BARTA A BARTA A BARTA A BATA DA BA</u> Size: 16 32 6 64 6 128 0 256 6 512 6 1024 6 2048 Seed:  $\mathbf{0}$  $\overline{5}$ Period: Coherence:  $\Delta$ Z-Slice:  $0.0$ en den den den den den DE LA TRADICA DE LA TRADICA ng ng ng ng ng ng n a bayan bayan barang **MANARANA** a kala kacamatan Sababa **MODES DE DES DES DES** manan kerang **RANDARY RANDARIES ADADADADADADA** A DAY AND AND A DAY DAY AND A n en en de la provincia de **DESCRIPTION AND LOCAL DAVIDA SON SON SONS** Image info 512 Add noise image 512 Height X Cancel  $\vee$  OK 262144 Minimum (1, 1, 1) Maximum (254, 254, 254) Read poSpdTeapot.tga in 0.01 seconds

poSoft

## **Image view – Logo addition**

poSoft

An image can be put on top of another image as a logo.

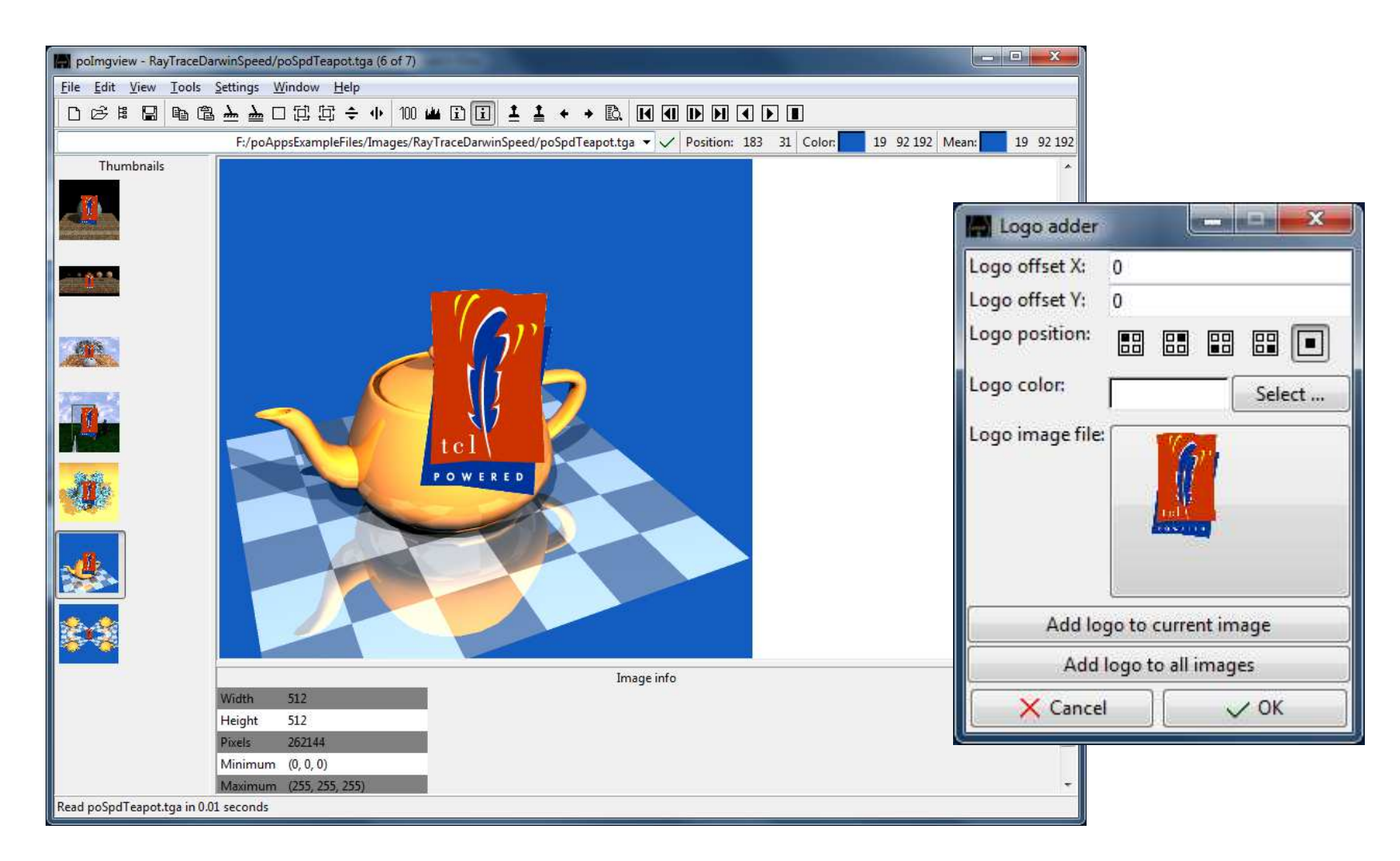

### **Image view – Image scaling**

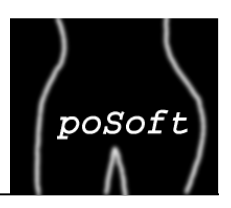

Images can be scaled continously by specifying either the new size in pixels or percentage.

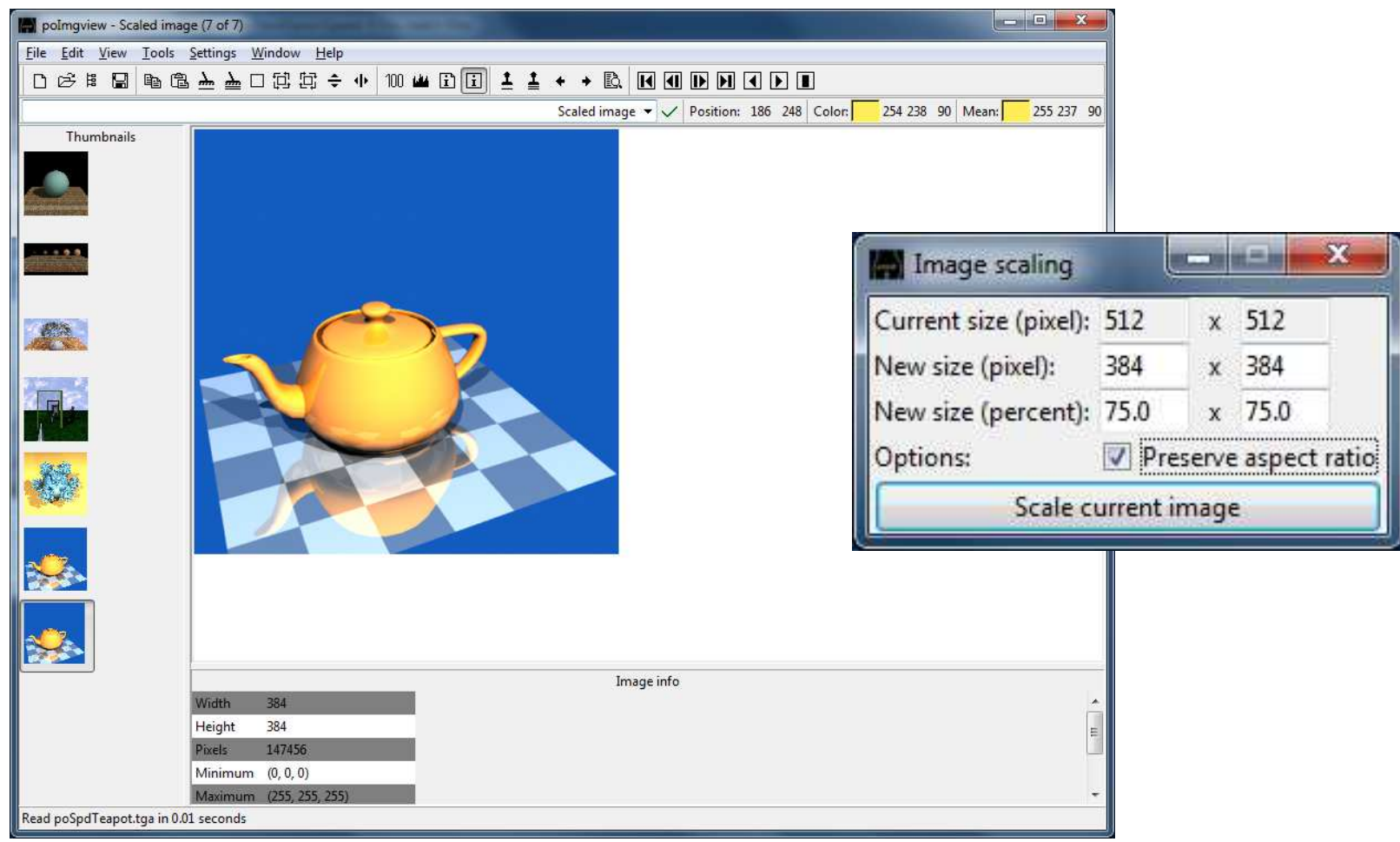

## **Image view – Image cropping**

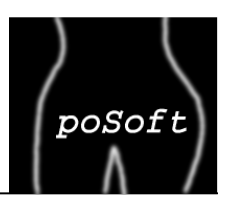

A selection rectangle can be adjusted interactively and an image or a series of images cropped accordingly.

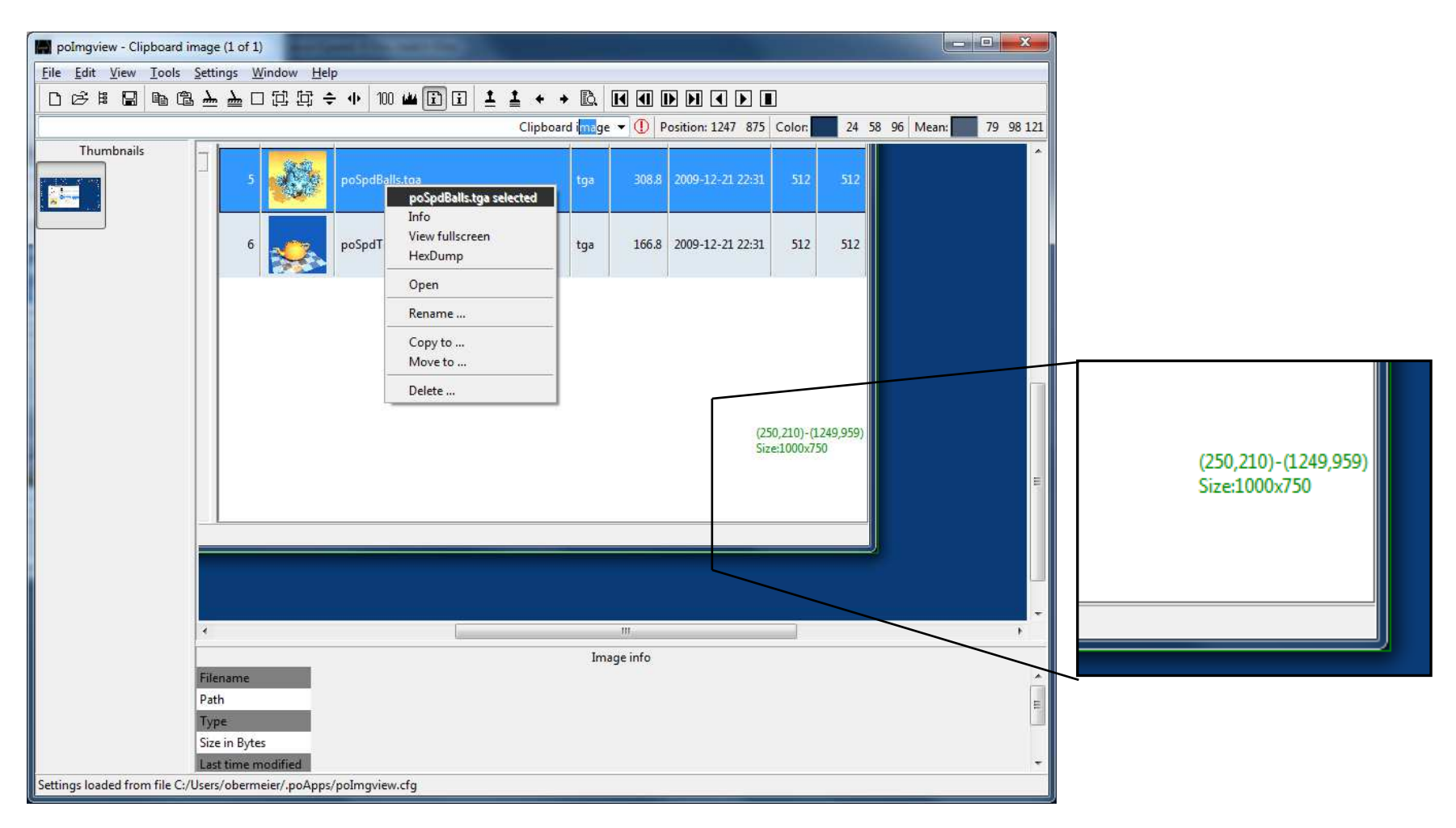

## **Image view – Miscellaneous**

Display of the histogram of an image.Batch conversion: Format change and logo addition currently implemented.

Note on command line usage of poApps:

- Separate executable poAppsBatch.exe for Windows.
- Copy poApps out of the poApps.app on Darwin.

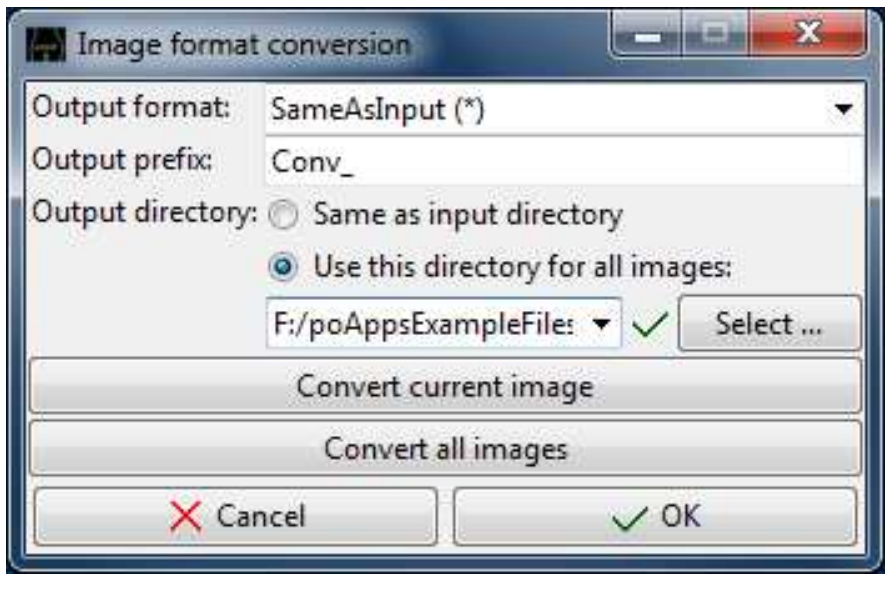

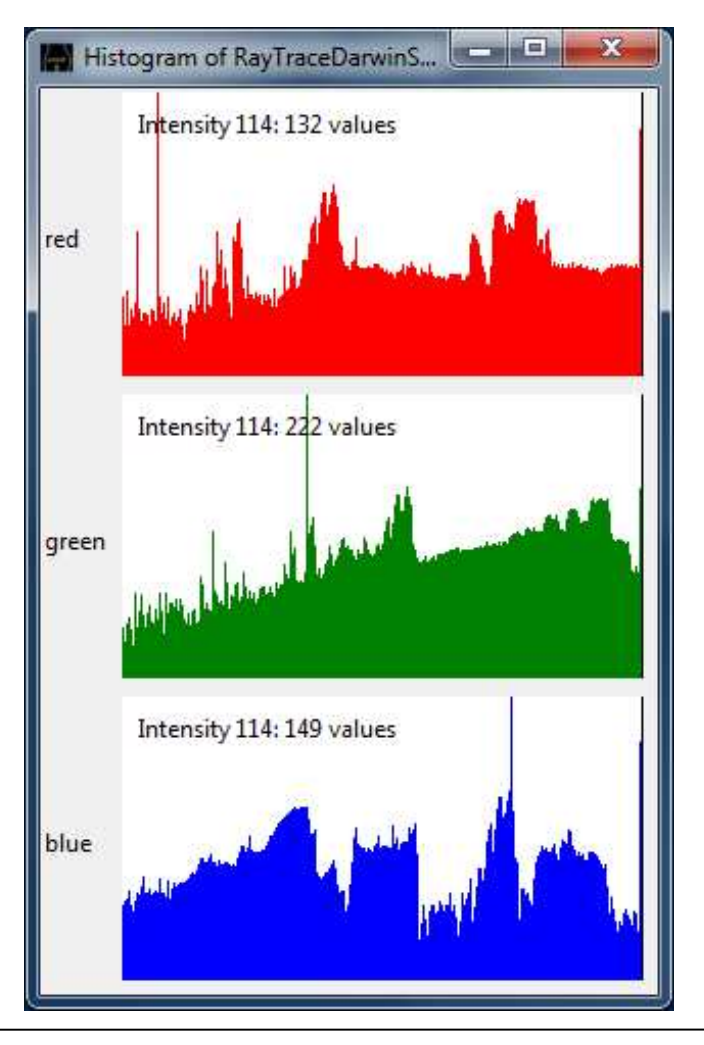

poSoft

#### **Image browser – Overview**

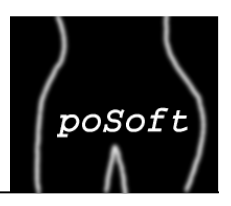

The main window contains the scrollable image list window (tablelist), the directory tree and a preview window. Additional features via context menu: Fullscreen slideshow and reorganization (copy/move).

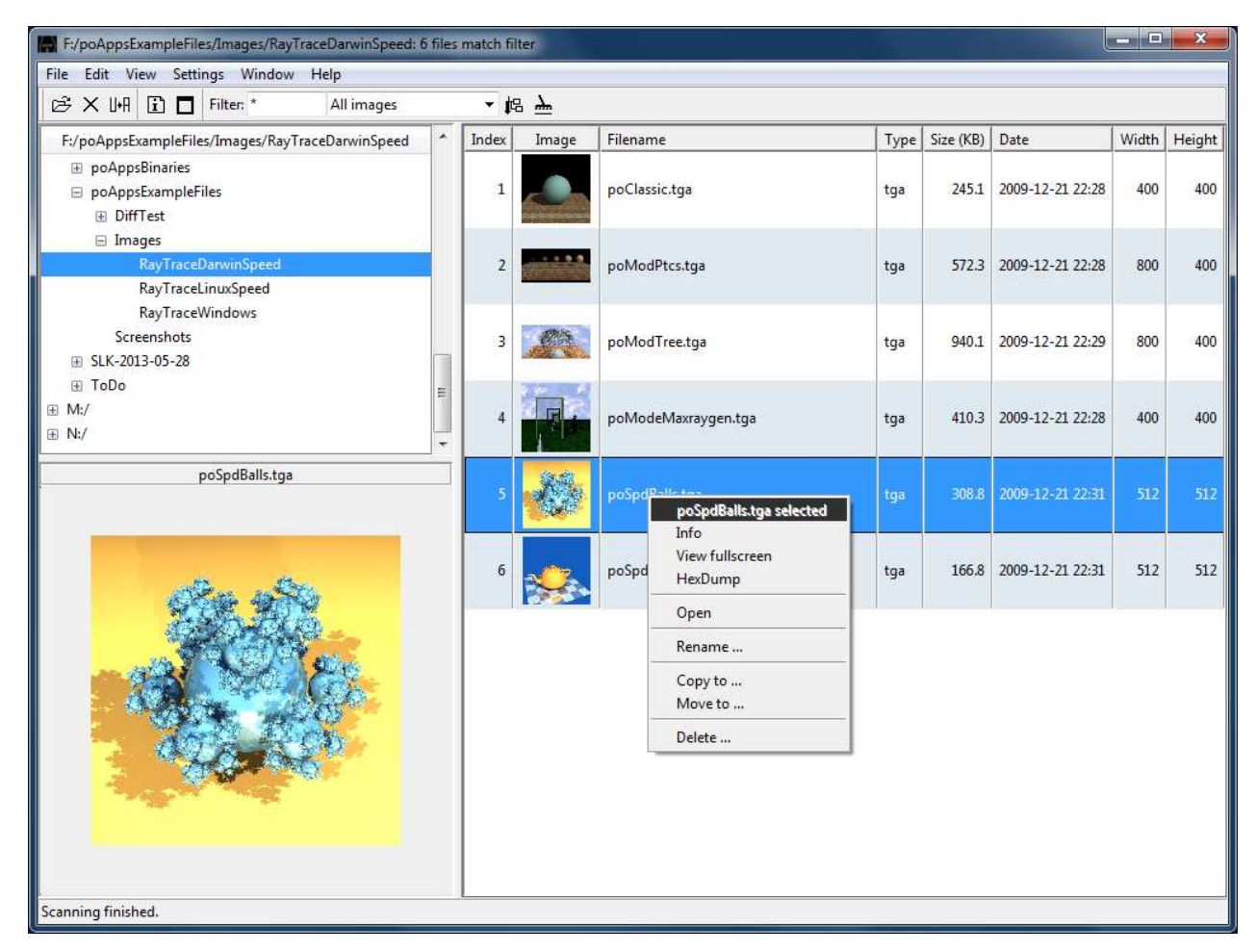

## **Bitmap editor – Overview**

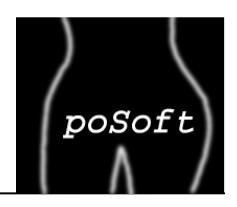

The bitmap editor allows manipulating X Windows bitmap files (xbm). A special bitmap browser window gives an overview of existing bitmap files.Generation of Tcl packages out of a series of bitmaps.

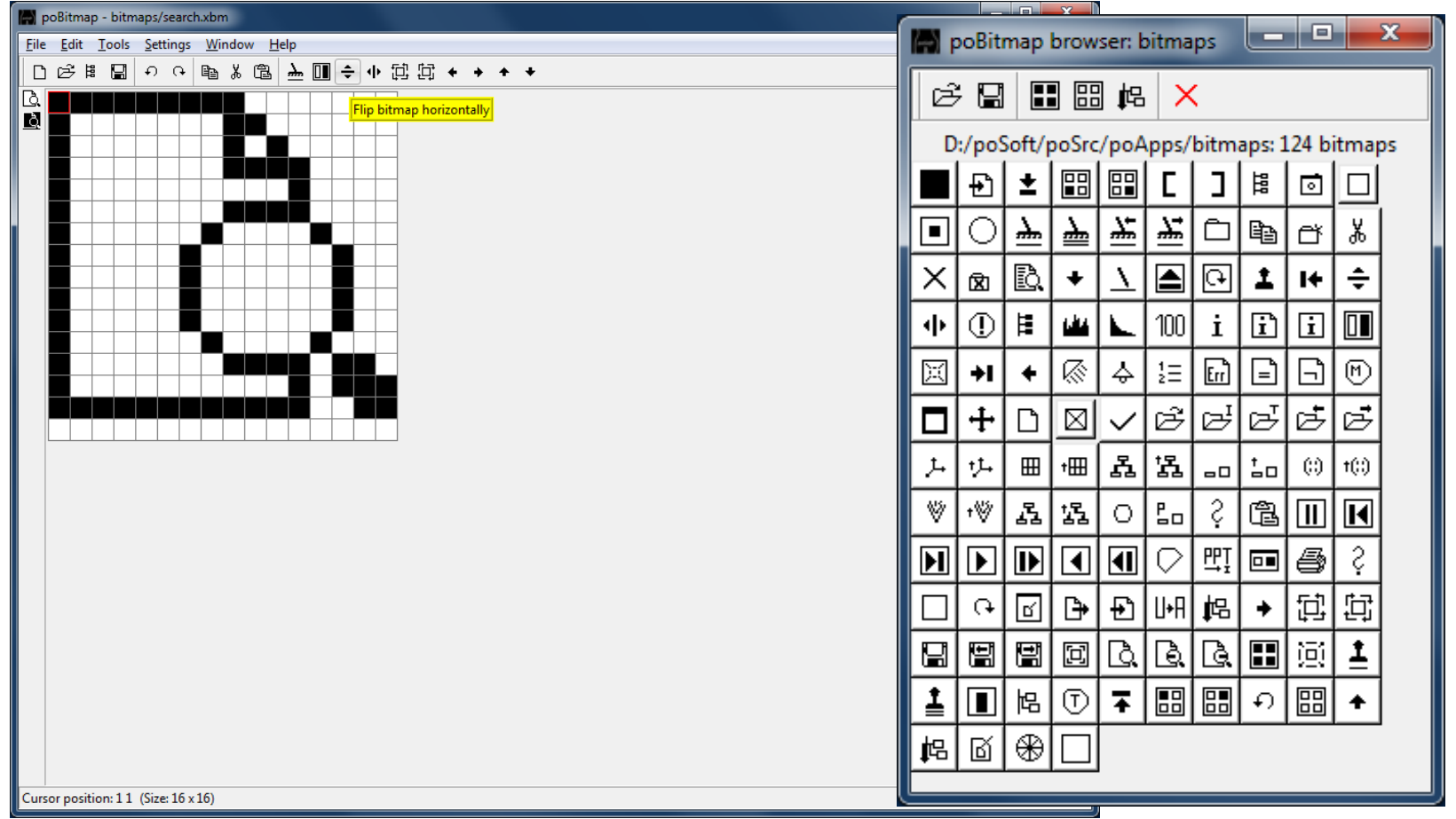

## **Image diff – Main window**

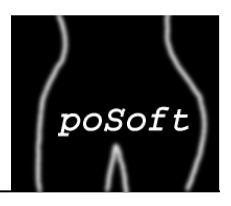

The main window contains 2 scrollable image windows and a zoom rectangle for visual comparison, as well as image information panes similar to poImgview.

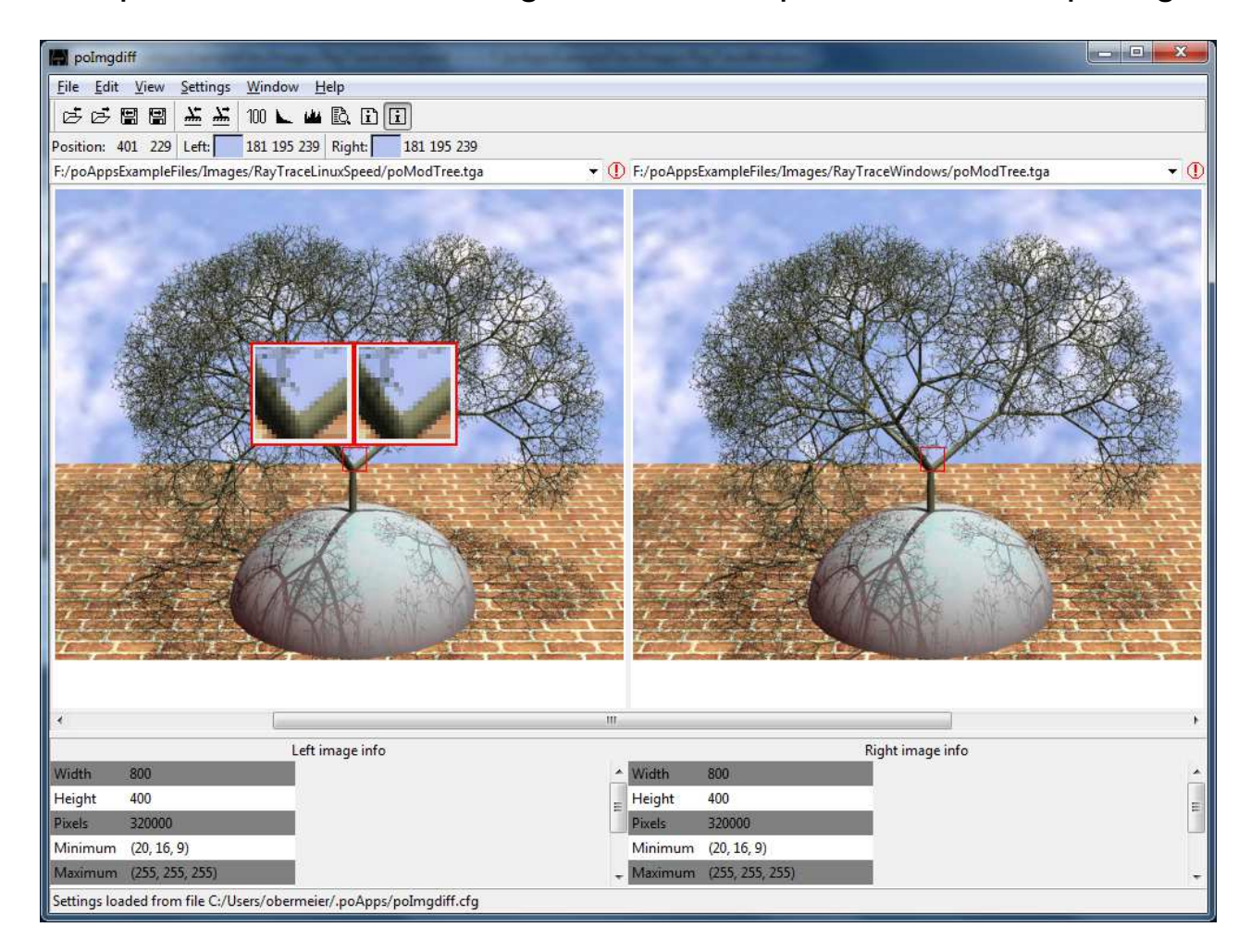

## **Image diff – Difference window**

![](_page_16_Picture_1.jpeg)

A difference image together with it's histogram can be visualized in several ways.Difference information can also be generated in batch mode.

![](_page_16_Picture_3.jpeg)

## **Image diff – Difference window (Mix)**

![](_page_17_Picture_1.jpeg)

The difference image can be mixed with one of the underlying images. The threshold mode allows visualization of the number of different pixels.

![](_page_17_Picture_23.jpeg)

## **Image diff – Image histograms**

![](_page_18_Picture_1.jpeg)

Display of histograms of the two images and their numeric values. Differing values are marked with red color in the table.

![](_page_18_Figure_3.jpeg)

## **Directory diff – Main window**

![](_page_19_Picture_1.jpeg)

The main window contains the list of files existing only in the left or right directory, the files differing, as well as information about the currently selected files.

![](_page_19_Picture_22.jpeg)

## **Directory diff – Search and Replace window**

![](_page_20_Picture_1.jpeg)

The search and replace window shows a list of files containing the search pattern.Found patterns can be viewed in the text widget below.

![](_page_20_Picture_22.jpeg)

## **Directory diff – Settings windows**

![](_page_21_Picture_1.jpeg)

Compare modes and used directories storable in sessions.

![](_page_21_Picture_20.jpeg)

#### **File diff – Main window**

![](_page_22_Picture_1.jpeg)

A slightly modified version of TkDiff 4.2 is included in the poApps starpack.

![](_page_22_Picture_20.jpeg)

![](_page_23_Picture_1.jpeg)

Settings used by all poApps have been combined in a ttk::notebook. In the **File types** settings window programs can be selected for diff'ing, editing files matching given glob-style patterns.

![](_page_23_Picture_30.jpeg)

![](_page_23_Picture_31.jpeg)

## **poApps – Image settings**

![](_page_24_Picture_1.jpeg)

Settings used by all image-related poApps have been combined in a ttk::notebook.

![](_page_24_Picture_20.jpeg)

**poApps – Paul's Portable Applications** Page 25Paul Obermeier, paul@poSoft.de

# **poApps – Summary**

poSoft

- A collection of portable applications available for most PC-based platforms.
- Developed mainly for my personal needs.
- Using the applications to try and learn new Tcl/Tk features.

Get it from http://www.poSoft.de

#### Wish list:

Use Tk (or a Tcl scripted GUI) on new platforms like Tablets or Smartphones.

![](_page_25_Picture_8.jpeg)

![](_page_25_Picture_9.jpeg)